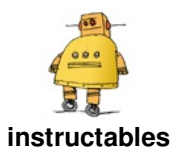

# **Puzzles With [TinkerCad](http://www.instructables.com/id/Puzzles-With-TinkerCad/)**

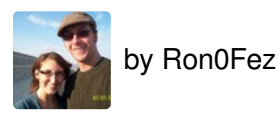

I teach middle school students Tech ed. I have used TinkerCad for four years and use these puzzles as a warm-up to start the class. I give students a basic cube shape with a pattern missing, which they have to solve by using TinkerCad.

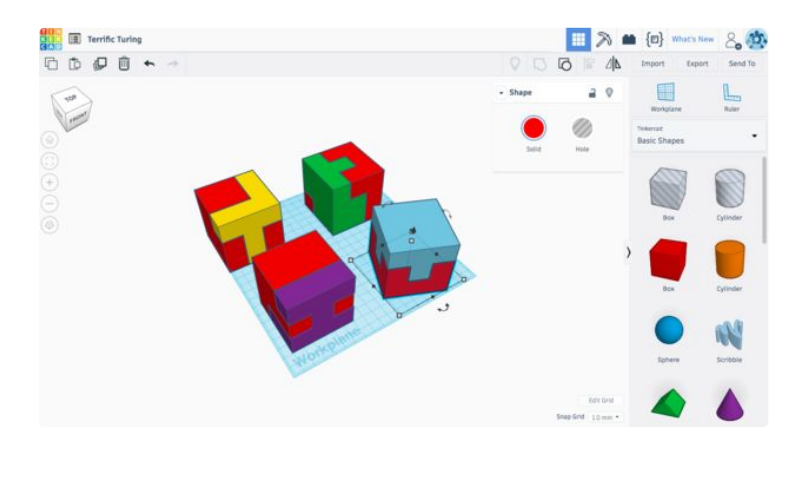

## **Step 1: Starting Your Puzzle**

Once you've created an account, create a **New Design**. You can work with inches or millimeters by pressing the **Edit Grid** button in the lower right corner.

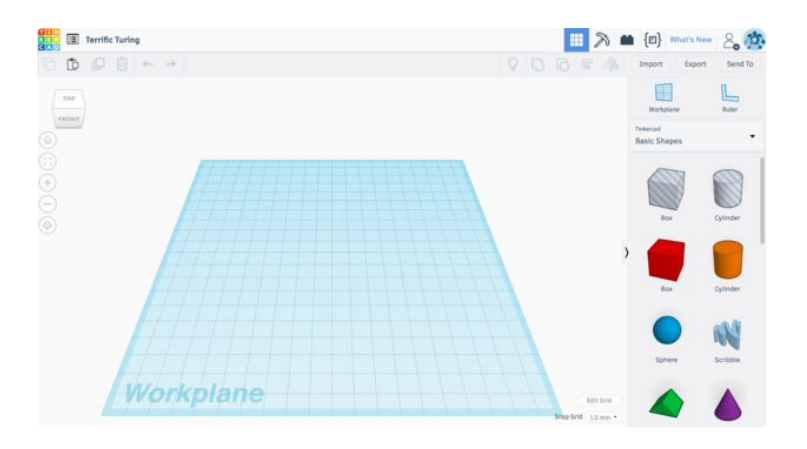

### **Step 2: Start Building**

My puzzles are 3 x 3 x 3 cubes but you can try more cubes or different shapes.

Start by dragging a **box** to the **workplane.** Copy and Paste, Duplicate (places a second shape in the same space as the original), or Drag and Drop two more boxes.

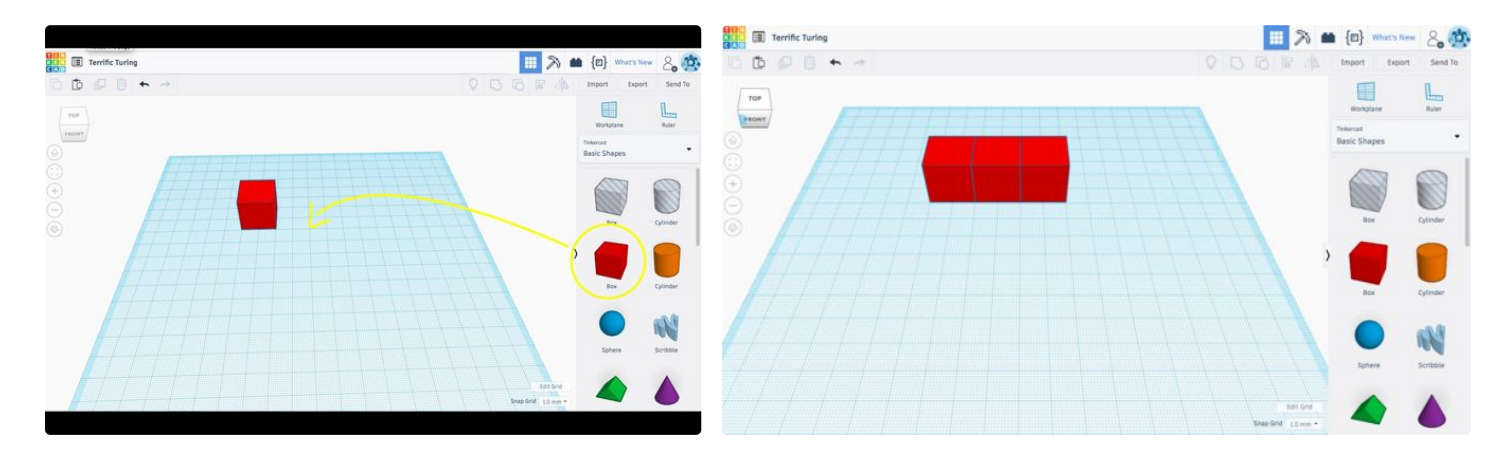

#### **Step 3: Complete the Layers**

Select the row of 3 boxes and copy until the first layer is complete.

Drag a Temporary workplane to the top of your first layer.

Select all nine boxes, and hit Ctrl (Command) and D to Duplicate

Then press D a second time to place the second layer to the workplane. Or raise them using the single black arrow in the middle of the 9 boxes.

Repeat for third layer.

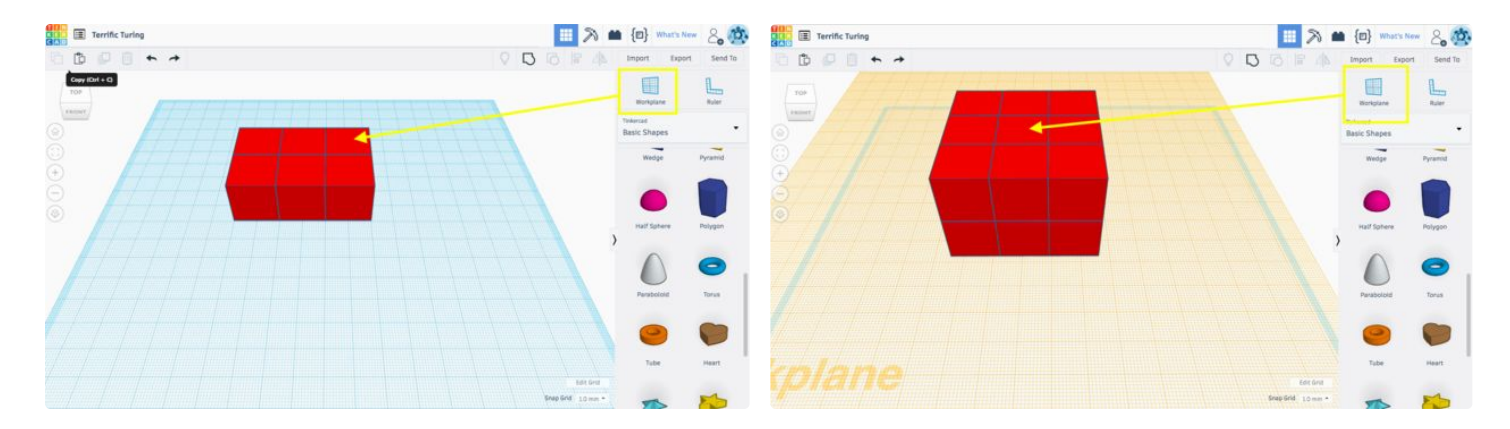

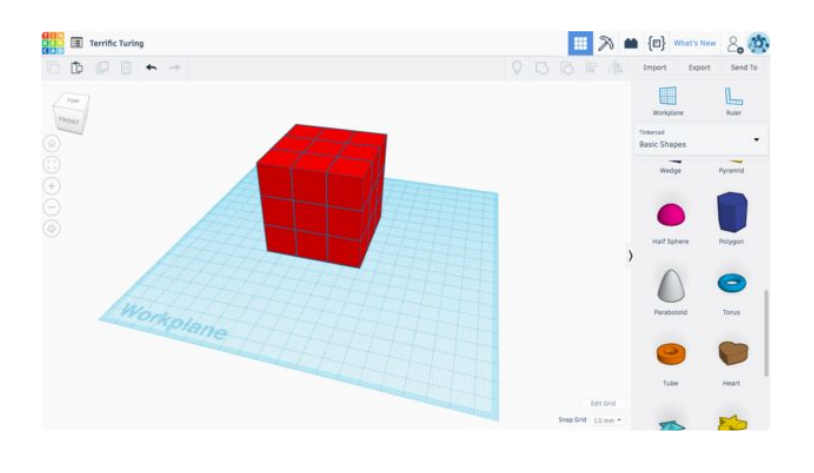

#### **Step 4: Finish Up**

Select the pattern for your puzzle by holding Shift while clicking the boxes. Use the Group button to create your shape. You can select a different color.

Separate the new shape from the remaining boxes. Select the remaining boxes and group them together.

The objective of this activity is to have students create a missing part using the visual clues.

I use wooden cubes as a visual aid to help students.

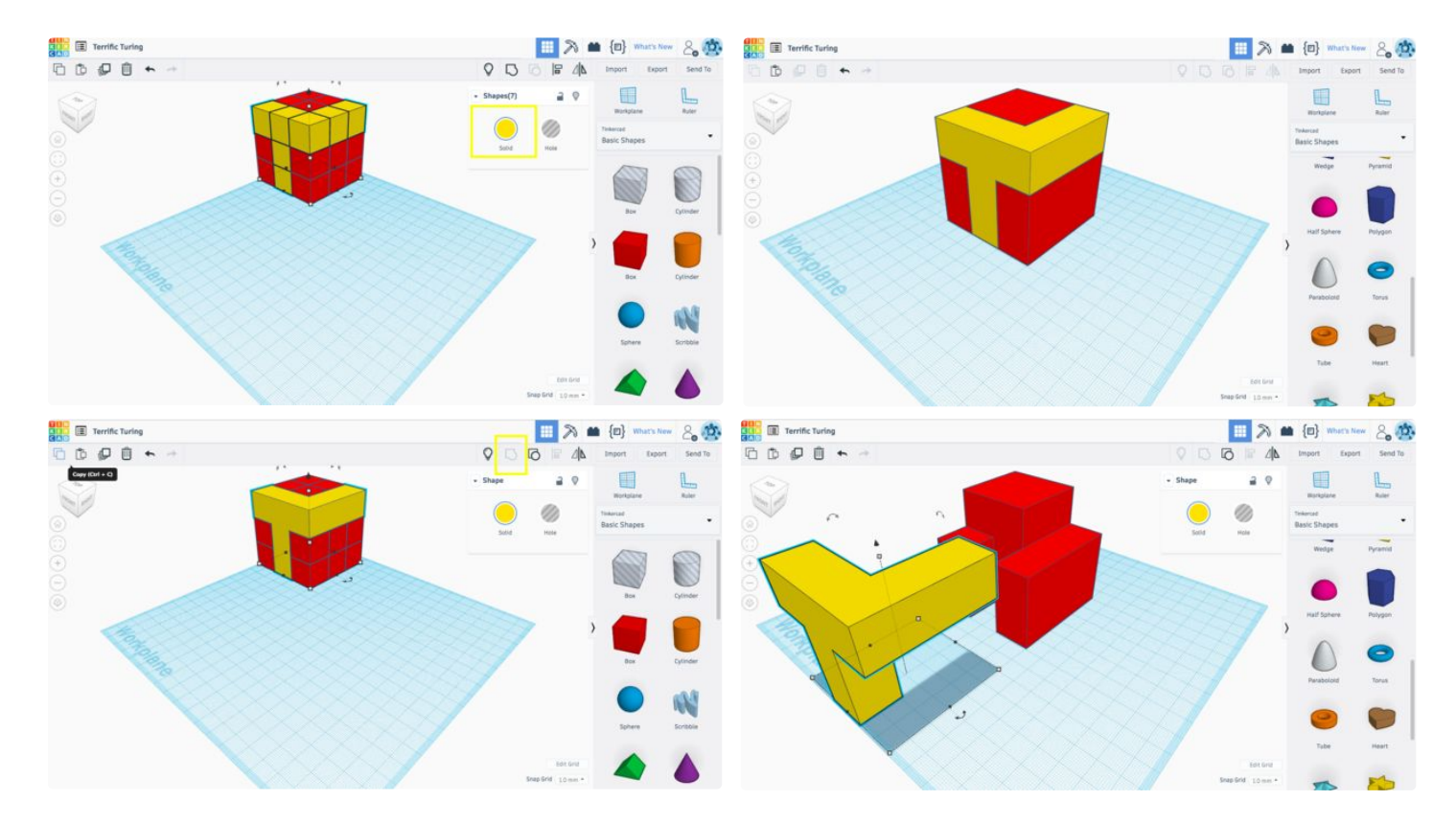

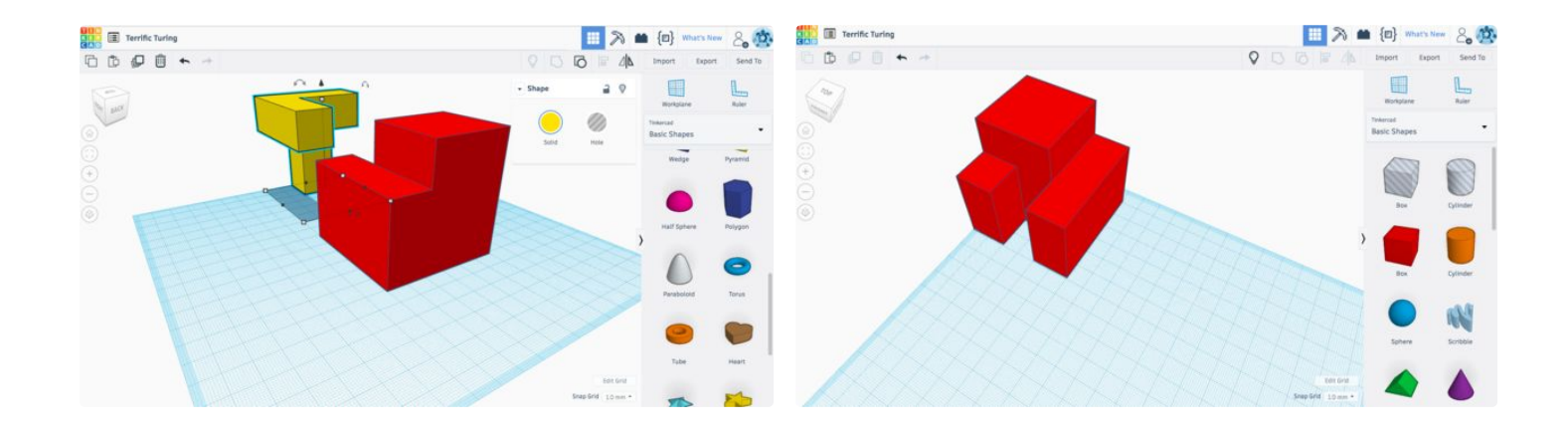

## **Step 5: Examples**

Here are some examples I created in less than 5 minutes total. The kids love this activity.

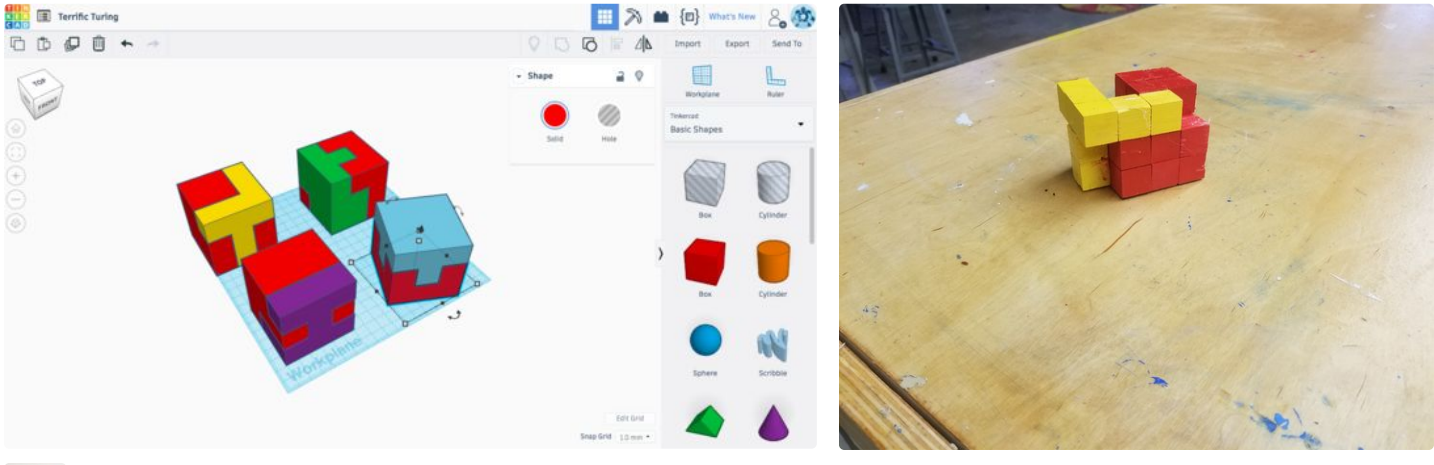

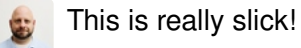